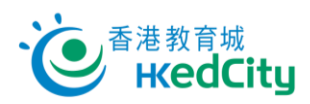

## **Mathspace - 教師帳戶手冊**

## **登入 Mathspace**

1. 進入 [www.mathspace.co](http://www.mathspace.co/) 或以平板電腦使用 Mathspace 應用程式(請先於 App Store 或 Google Play 下載應用程式),按「**Login**」,再按「**Login with HKEdCity**」。

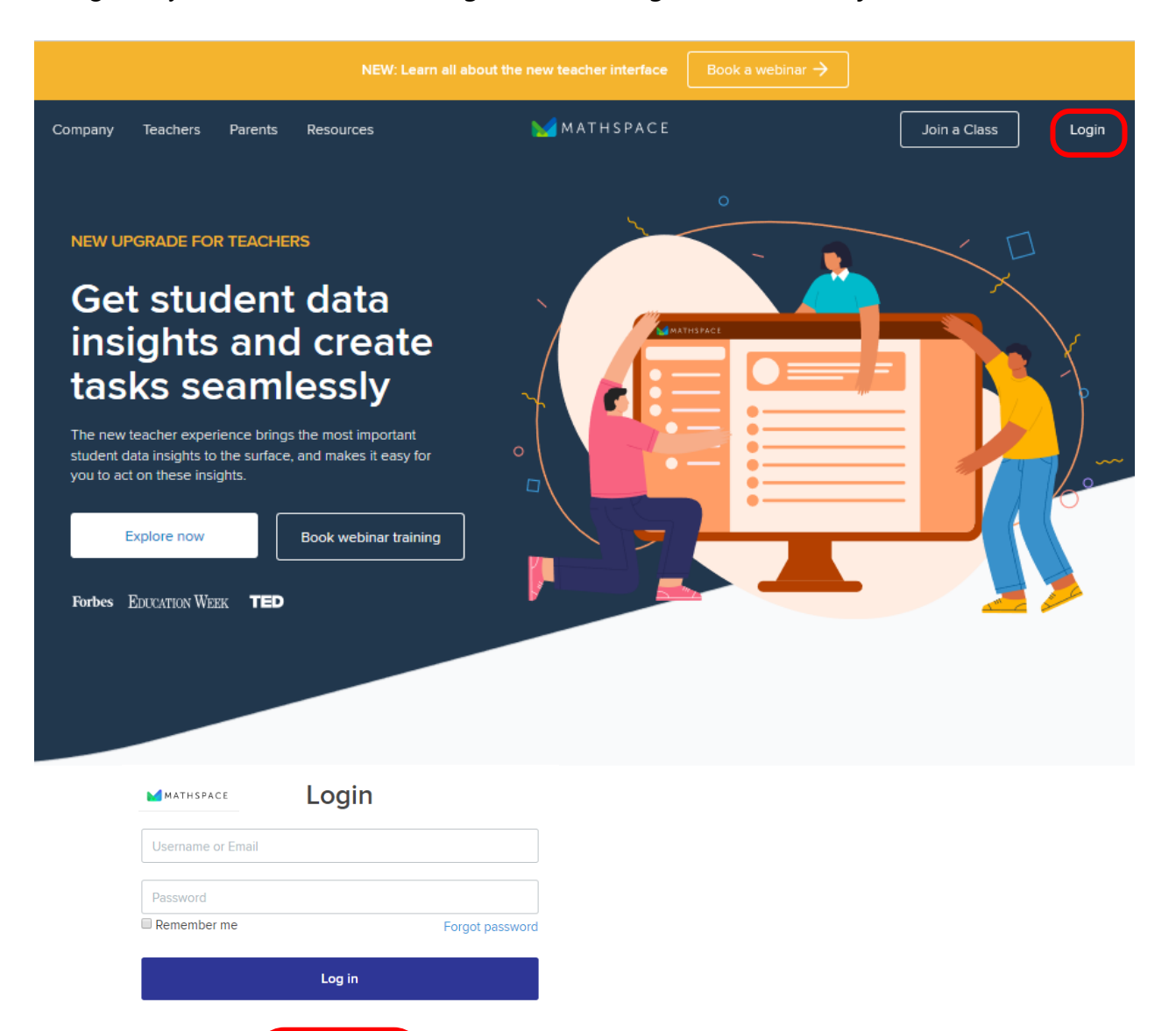

2. 請使用以下列資料登入:

- i. 「電郵/教城帳戶」:教城教師帳戶
- ii. 「輸入密碼」:教城教師帳戶登入密碼

Login with HKEdCity

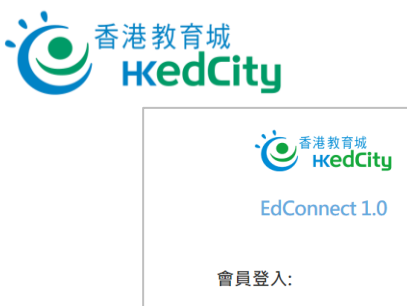

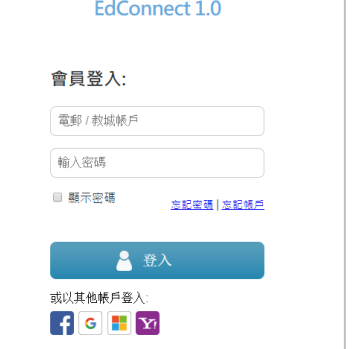

3. 點選「Remember this approval till 31st Aug, 2022」, 或選擇每次登入時再確認授權電子資源平 台服務供應商存取個人資料,包括學校名稱及姓名以登入此服務,按「確認」。

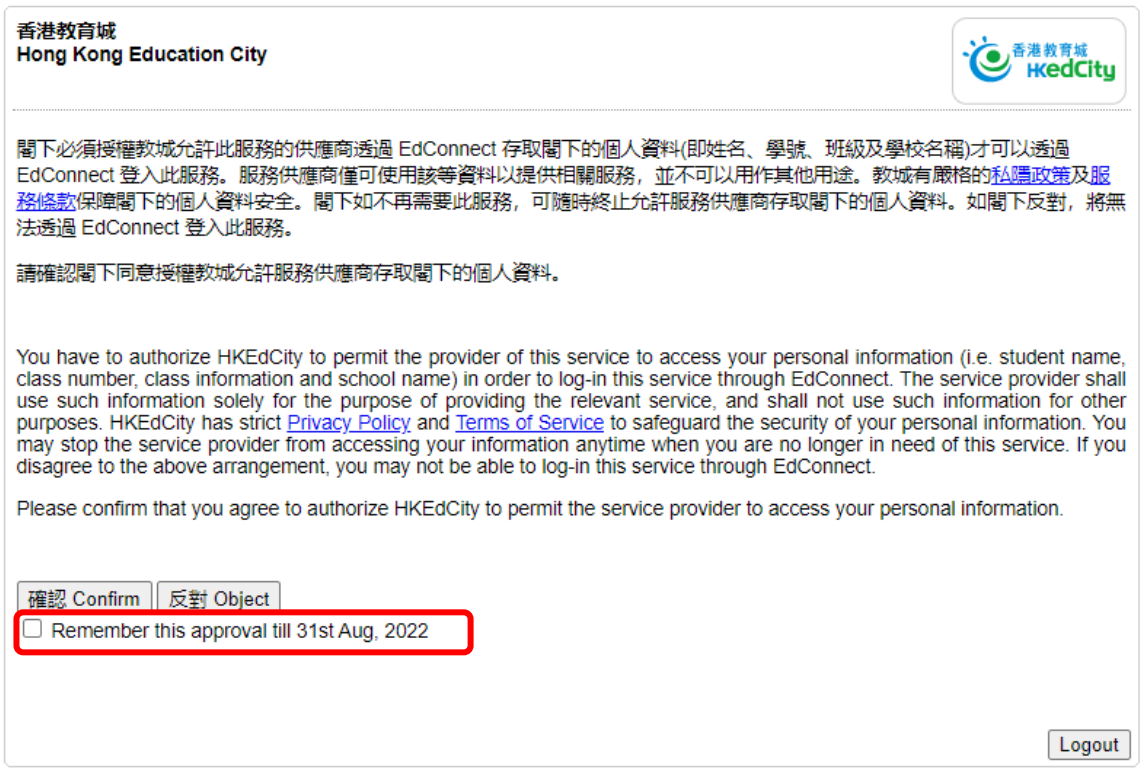

## **忘記密碼**

- ⚫ 點選登入版面上的「**忘記密碼」**,輸入登入電郵,再按「確定」,系統會發出重設密碼的電郵至該地 址;
- 如未能處理,可聯絡教城協助(電話:2624 1000 或 電郵:[info@edcity.hk](http://info@edcity.hk))。請瀏覽 www.edcity.hk/home/contactus 了解教城查詢熱線服務時間。

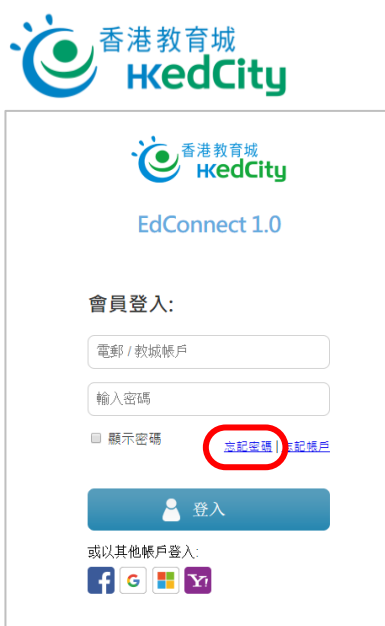

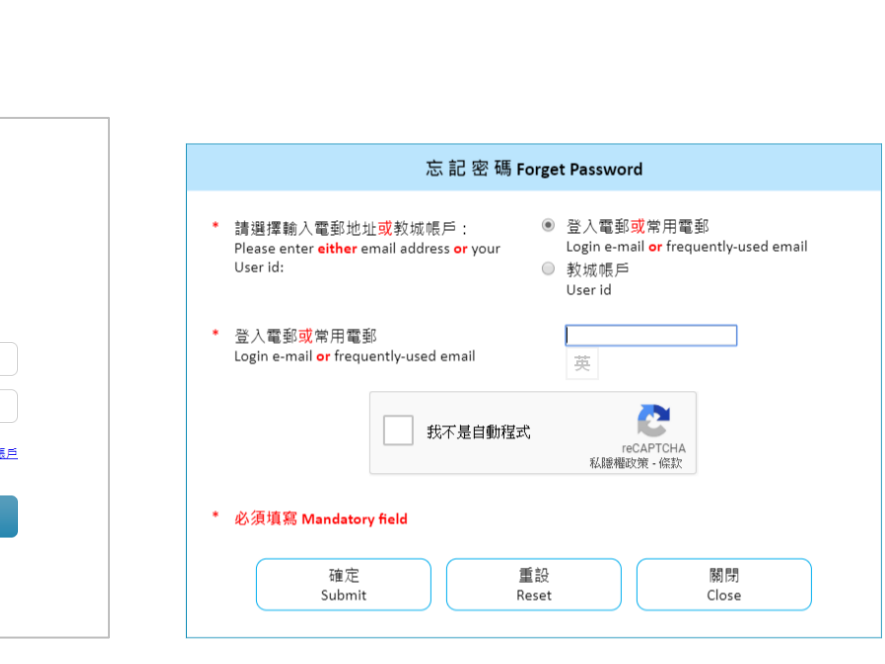